## **DISCOVERER VIEWER TRAINING FOR HUMAN RESOURCES REPORTS**

## **Discoverer Viewer - Cheat Sheet**

- 1) URL: **http://www.ewu.edu/banner/secure/links/**
- 2) Click on link: **Oracle Discoverer Viewer [ODSP] ODSEUL.**
- 3) Connection: **Banner Username** and **password.** Click **GO**.
- 4) Scroll to **report name** desired and click on **Red**  $\forall$  to expand to worksheet listing.
- 5) **Click on worksheet** to open.
- 6) **Enter Parameter(s)** if required. Click **GO**.
	- **a.** If Warning Continue to run the query? Review estimated time, Click **Yes**
	- b. Query Progress: If clock is advancing then report is running.
- 7) Results:
	- a. Report data is presented.
		- **i.** To print: Click **Printable Page,** click **Printable PDF**, click **PDF Icon.**
		- **ii.** To Export: Click **Export,** Select **Microsoft Excel Workbook (\*.xls)** from the drop down list, Click **Export,** Click **To View or Save,** (data is generated), Click **Open with** Microsoft Office Excel**,** Click **OK.**
		- **iii.** If page setup errors occur contact functional user support for page setup review.
	- b. No Data
		- i. Are parameters correct?
		- ii. User security may be filtering out all records. Contact functional user support to review user security requirements.
	- c. Table or view does not exist.
		- i. User Security is not authorized for one or more of the underlying data views. Contact functional user support to review user security requirements.
- 8) To run report with new parameters or run another report Click **Workbooks**.

For more detailed instructions with screen shots please refer to the additional pages.

This training guide is designed to support several HR reports as an initial implementation of end user reports. Discoverer Viewer has other capabilities and options not covered in this guide. For additional training support please go to <http://www.ewu.edu/bannerhelp> . In addition a casual open workshop is held each Friday in Huston 219 from 10-11 AM (cancelled if a formal training session is booked). Anyone is welcome, any topic is welcome.

## **DISCOVERER VIEWER TRAINING FOR HUMAN RESOURCES REPORTS**

1) Launch the Discoverer Viewer Application

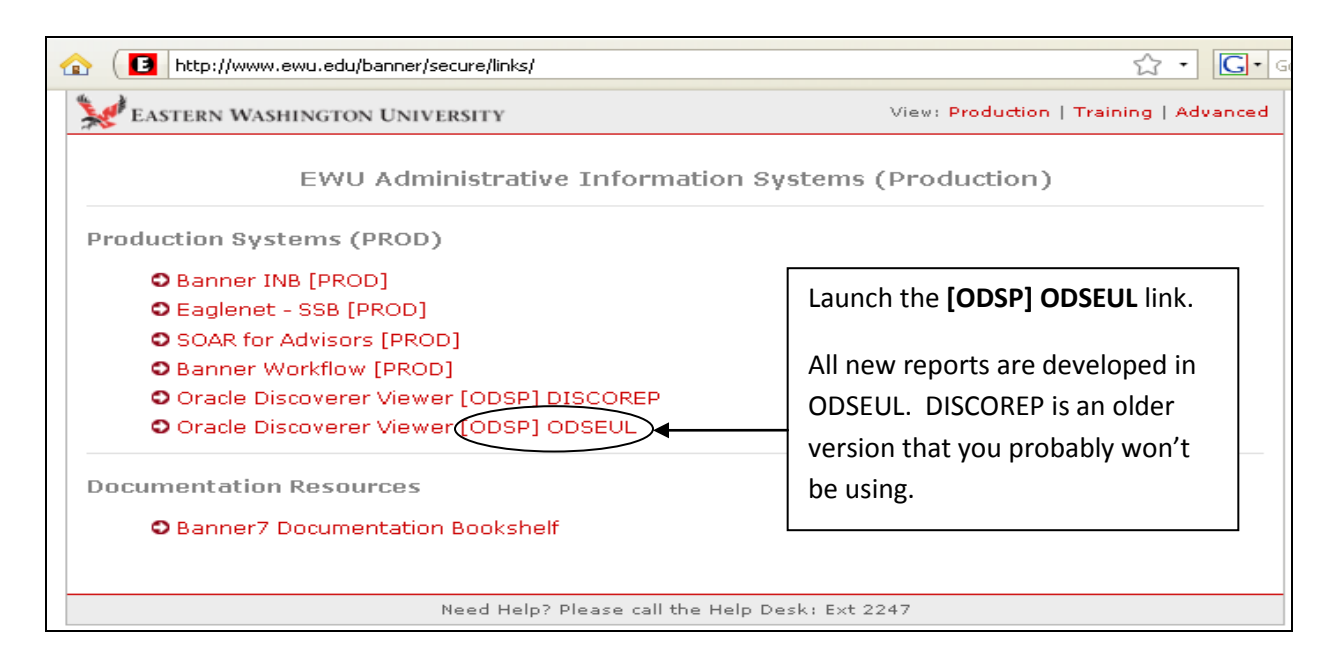

2) Sign into Discoverer Viewer

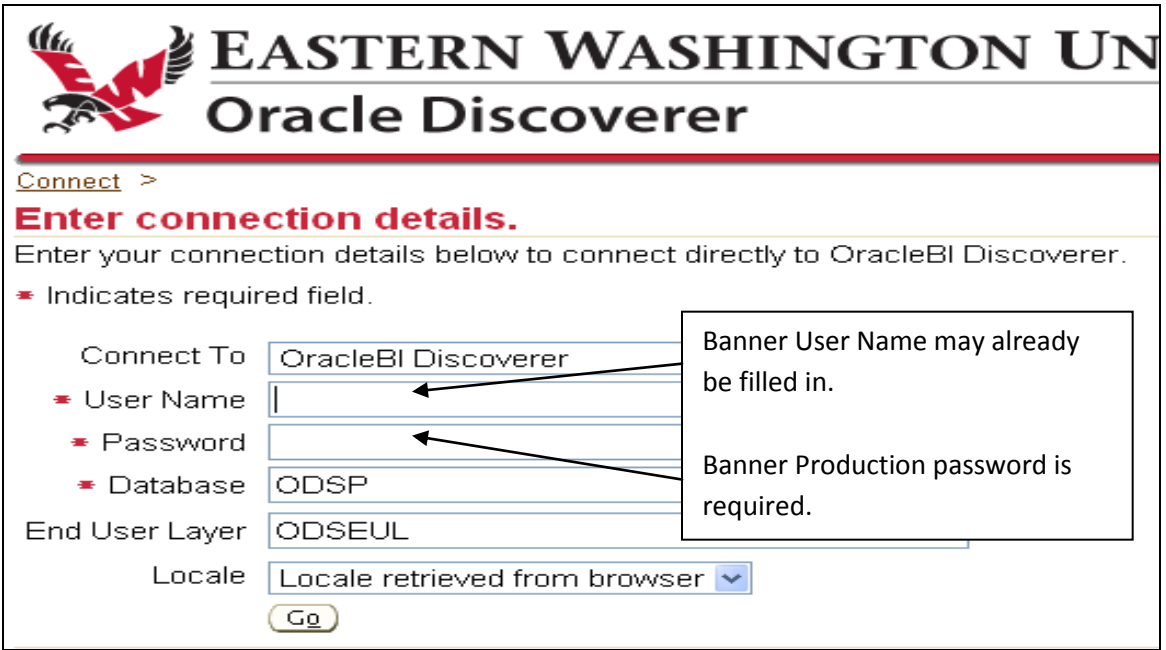

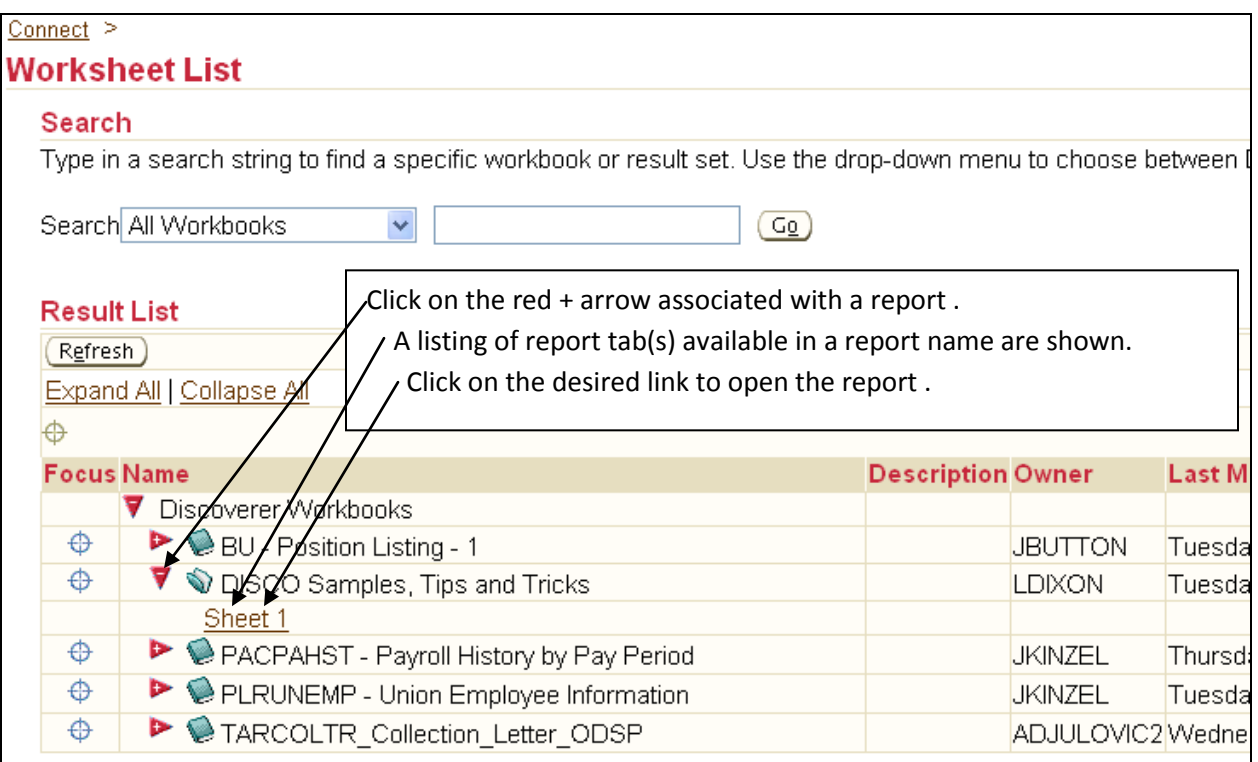

4) One or more of the following events may occur:

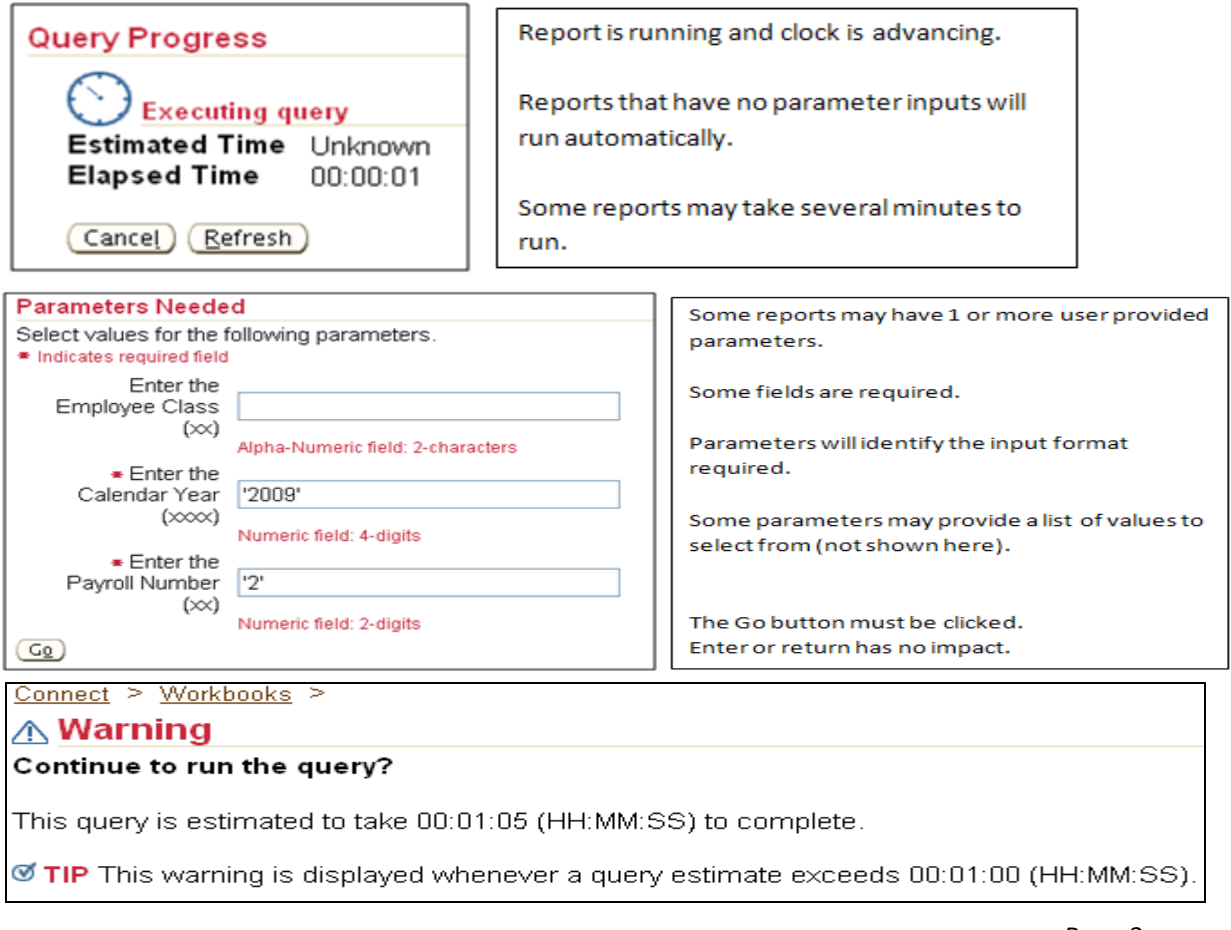

## 5) Report presented on screen:

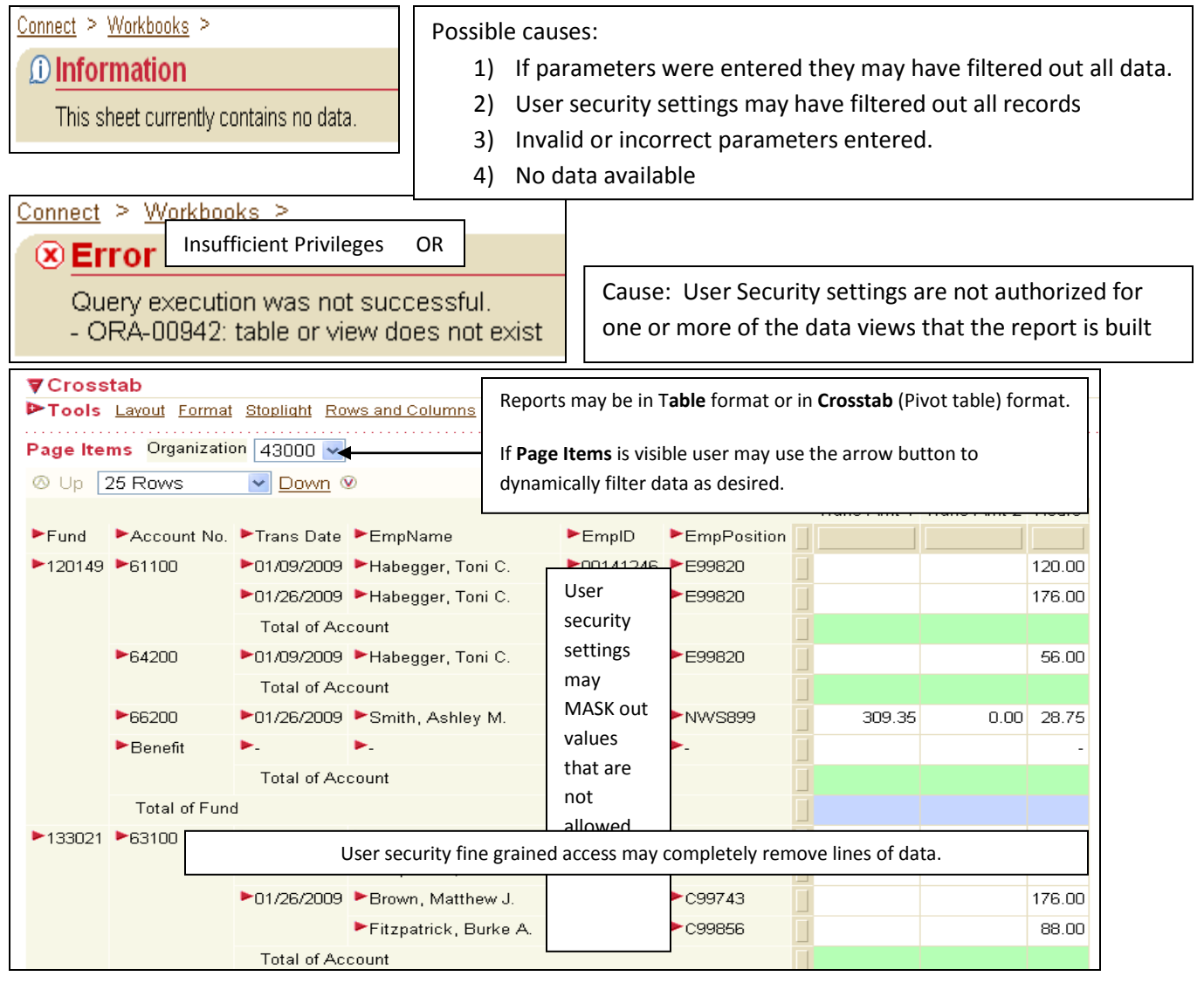

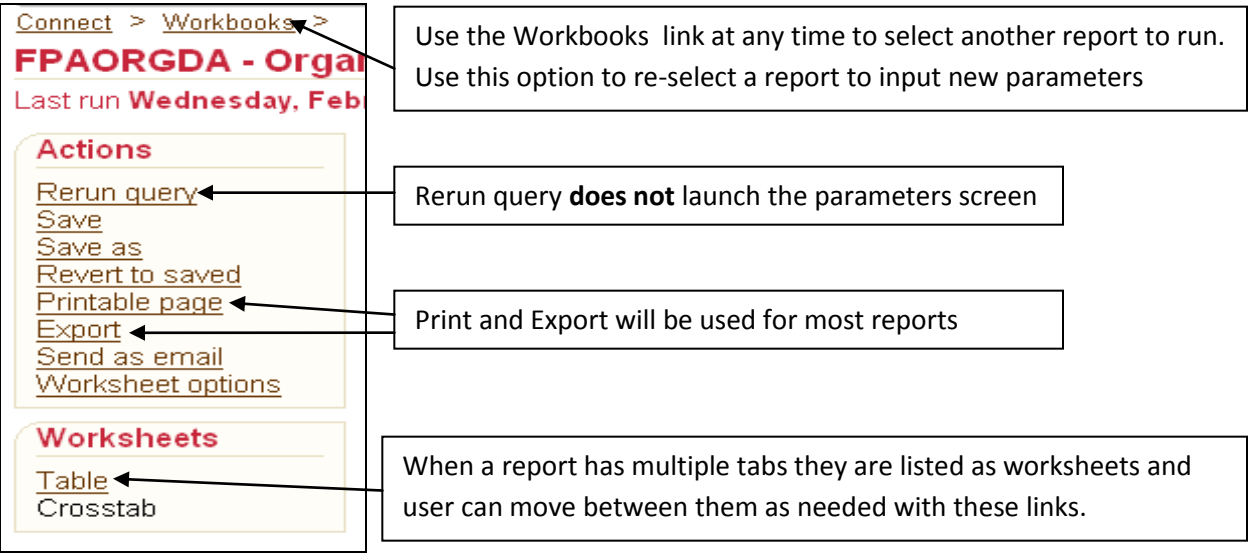

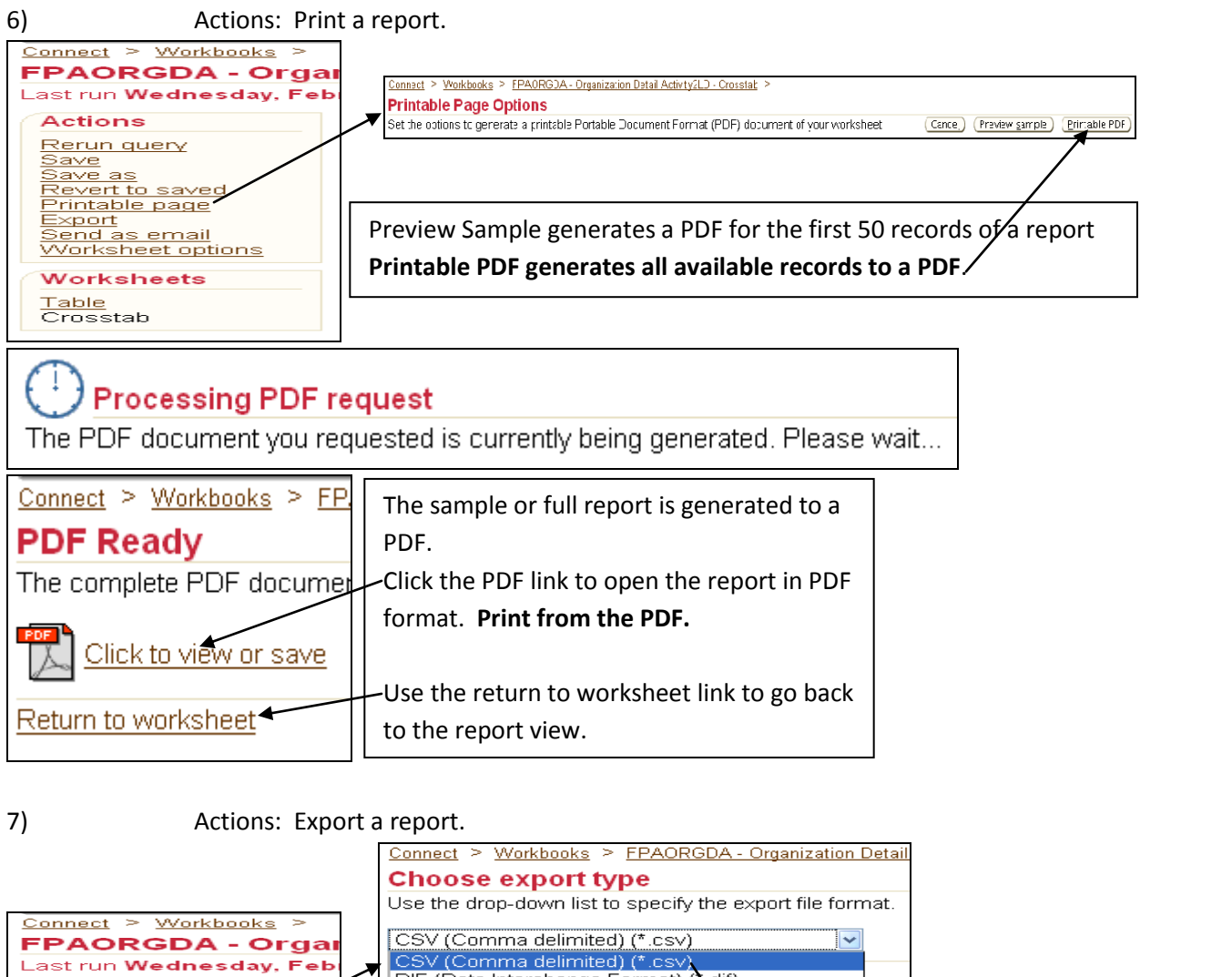

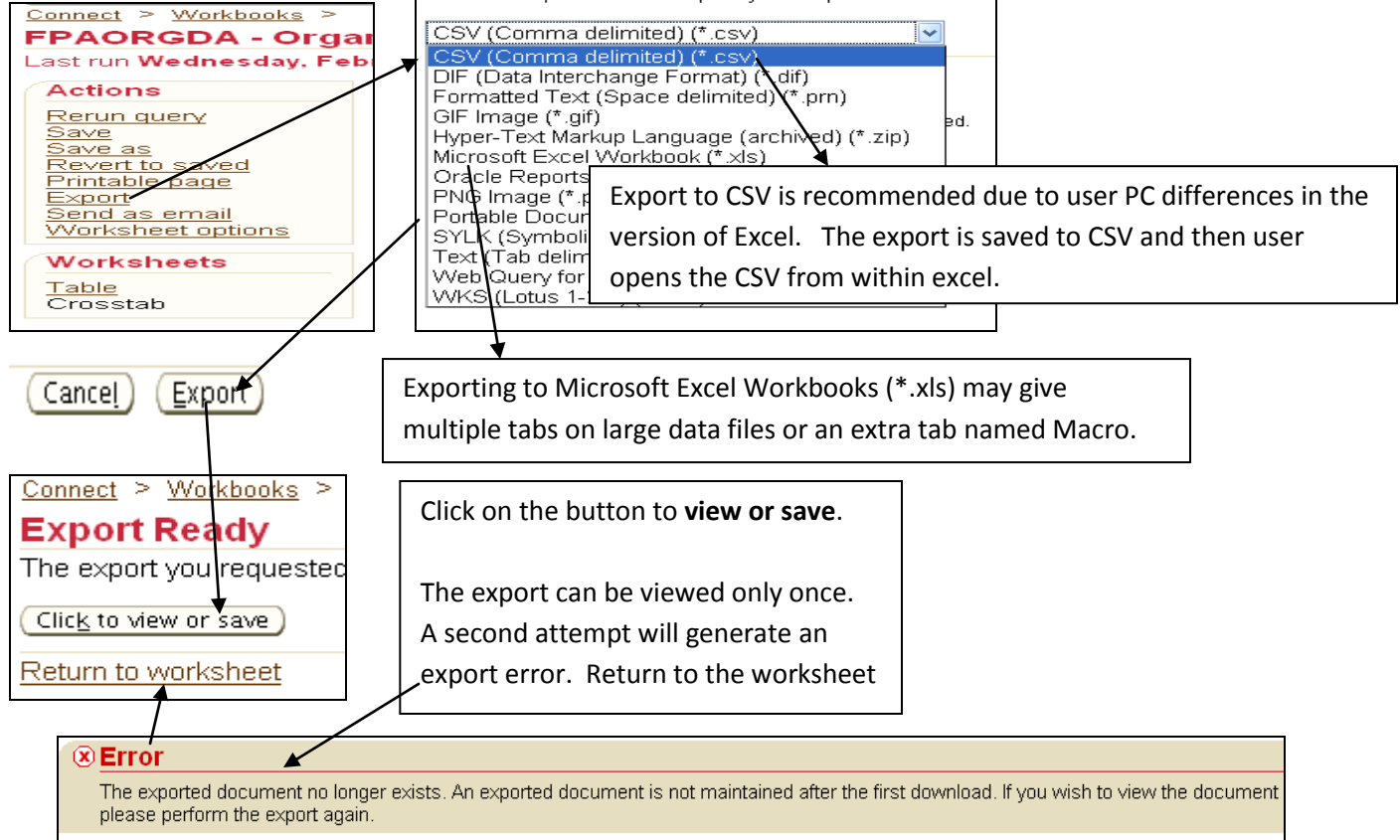